УДК 681.742:535.361:621.396

#### E.Б. Беляев, А.И. Исакова, Ю.Д. Копытин, В.В. Носов

# КОМПЬЮТЕРНАЯ СИСТЕМА ОПРЕДЕЛЕНИЯ ВЛИЯНИЯ АТМОСФЕРНЫХ ЭФ-ФЕКТОВ НА ЭНЕРГЕТИЧЕСКИЕ И ТОЧНОСТНЫЕ ХАРАКТЕРИСТИКИ ОПТИЧЕ-СКИХ СИСТЕМ

Описана компьютерная система, позволяющая прогнозировать и оперативно учитывать влияние атмосферы на характеристики оптического излучения. В большей степени уделено внимание особенностям реализации системы на IBM PC/AT.

# Введение

Современный этап развития аэрокосмических геофизических исследований, работ в области лазерной дальнометрии, локации, геодезии и навигации характеризуется широким использованием активных лазерных методов и технических средств автоматизированного мониторинга [1]. Все это стимулирует потребность разработчиков лазерных систем в оперативном прогнозировании и учете влияния всей совокупности линейных оптических эффектов в реальной атмосфере на точностные и энергетические характеристики используемых в эксперименте оптико-электронных систем [2–3].

В статье предлагается компьютерная система, позволяющая прогнозировать и оперативно учитывать влияние атмосферы на характеристики оптического излучения. Алгоритмическое описание системы приведено в [4].

# 1. Область применения

Данная система представляет собой программный продукт, предназначенный для выполнения следующих функций: 1) вычисление на наклонных и горизонтальных трассах поправки на дальность и угла рефракции при распространении лазерного и оптического излучения видимого и ИК-диапазонов в атмосфере; 2) оценка ослабления излучения на трассе; 3) определение интенсивности рассеянного назад излучения на апертуре приемной системы; 4) оценка уровня засветки приемного канала от естественных источников-помех – спектральной яркости безоблачного неба и теплового излучения подстилающей поверхности и атмосферы; 5) вычисление статистических характеристик оптических пучков, обусловленных влиянием атмосферной турбулентности.

# 2. Известный уровень решения проблемы

Предшествующий этап научно-методического обеспечения разработок оптикоэлектронных приборов и ситем базировался на разрозненных монографических источниках [5–12]. Существующие программные продукты в области спектроскопии поглощения атмосферных газов разработаны либо для широкополосного излучения (LOWTRAN), либо для более узкого круга задач, связанного с молекулярным ослаблением узкополосного излучения в атмосфере (HITRAN, GEISA, LARA). Аналоги, предназначенные для оперативного решения комплексных задач атмосферной оптики, перечисленных выше, неизвестны.

### 3. Степень новизы и преимущества

Система представляет собой комплекс прикладных программ, использующих инженерные методики, ранее опубликованные Институтом оптики атмосферы [11, 12] и основанные на новейших достижениях в области фундаментальных научных исследований по оптике атмосферы, выполненных в ведущих институтах России. В систему входят региональные банки данных, обобщающие накопленный экспериментальный и методический материал по оптике атмосферы.

# 4. Особенности реализации программного обеспечения ситемы

Компьютерная система реализована для работы на IBM PC/AT и состоит из двух подсистем: 1) подсистема выбора режима работы и уточнения входных параметров, 2) подсистема оценки энергетических и точностных характеристик конкретной оптической системы.

Первая подсистема создана на базе СУБД <Clarion> с использованием языка Паскаль. Это позволило обеспечить систему гибким сервисом (большим количеством цветных меню, подсказок, контролем), облегчающим работу пользователя, не являющегося специалистом в области программирования. Подсистема выбора имеет 4-уровневую структуру меню. Верхний уровень отвечает за общую рекламу о назначении системы и обеспечивает вход в систему (рис. 1).

Второй уровень – меню системы, отвечает за ввод и коррекцию входных параметров. На этом уровне вводятся входные параметры (трассы, локатора, геоатмосферы, модельные) в специально отведенные поля, рис. 2.

В подсистему встроены три блока-меню: 1. Выбор параметров цикла [F2]. 2. Выбор модельных параметров [F3]; 3. Выбор режима работы системы [F4]. Вход в эти меню возможен линейным перебором предыдущих параметров трассы, локатора, геоатмосферы, либо нажатием соответствующих клавиш <F2>, <F3>, <F4>.

# КОМПЬЮТЕРНАЯ СИСТЕМА ОПРЕДЕЛЕНИЯ ВЛИЯНИЯ АТМОСФЕРНЫХ ЭФФЕКТОВ НА ЭНЕРГЕТИЧЕСКИЕ И ТОЧНОСТНЫЕ ХАРАКТЕРИСТИКИ ОПТИЧЕСКИХ СИСТЕМ

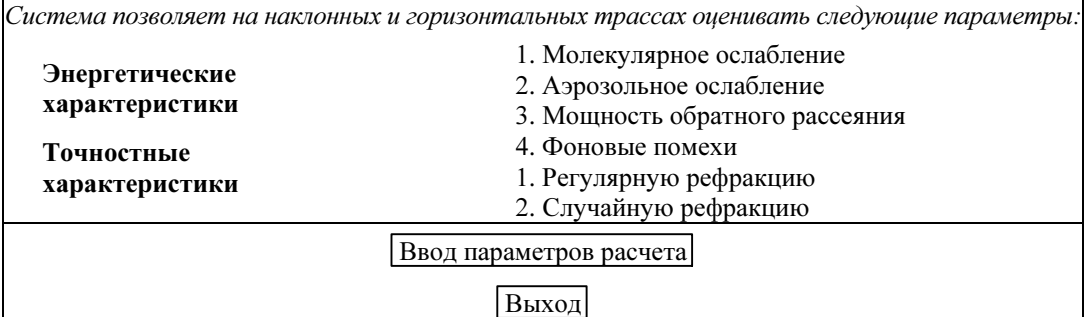

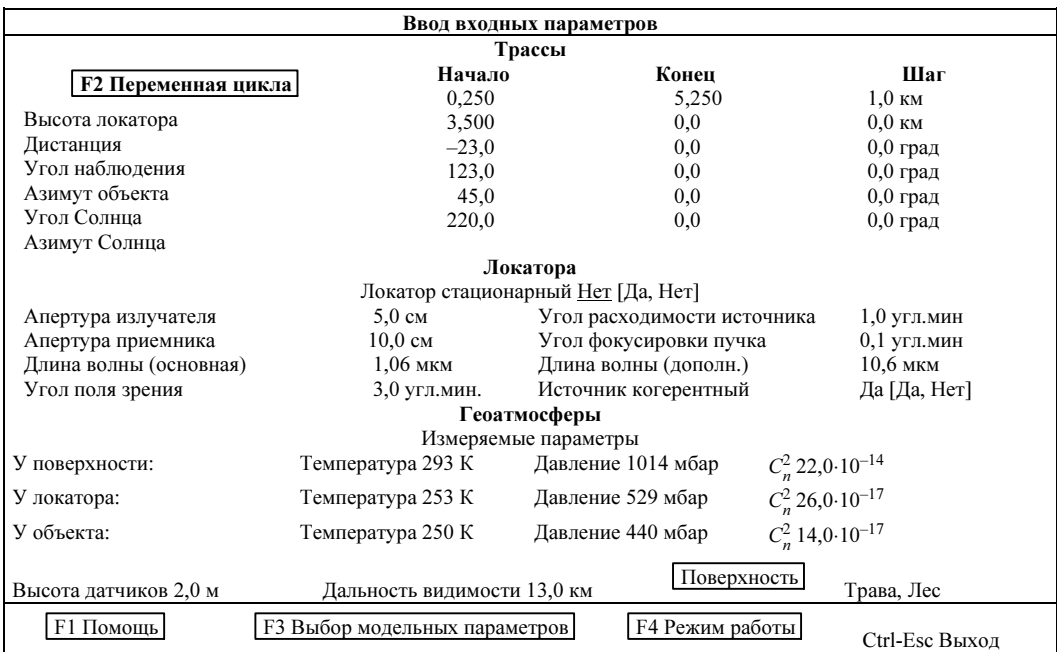

Рис. 1. Меню входа в компьютерную систему

Рис. 2. Головное меню по уточнению входных параметров с их конкретными значениями для реальной ситуации эксперимента

2 Беляев E.Б., Исакова А.И., Копытин Ю.Д., Носов В.В.

Компьютерная система предусматривает режим расчета заданных величин при изменении входных параметров трассы (высота локатора, дистанция, угол наблюдения, азимут объекта, угол Солнца, азимут Солнца) в цикле. Задаются их начальные, конечные значения и шаг. За один просчет может изменяться только один из этих входных параметров.

Модельные параметры выбираются в отдельном меню (третий уровень), в котором представлены четыре параметра, характеризующих состояние атмосферы на трассе (рис. 3).

| Модельные параметры |       | Оптическая погода      |
|---------------------|-------|------------------------|
| Оптическая погода   | ⊥ымка | Чистая атмосфера       |
| Время года          | Лето  | Лымка                  |
| Время суток         | ∏ень  | Туманная дымка         |
| Номер зоны          | 2.2   | Слабый туман + осадки  |
| $Crl$ –Esc          | Выход | Сильный туман + осадки |

Рис. 3. Меню с перечнем модельных параметров, их конкретных значений и меню выбора характерных ситуаций для оптической погоды

Эти параметры, в свою очередь, определяются конкретным перечнем их допустимых значений (четвертый уровень, 3-я колонка рис. 3.).

При создании более точной модели синоптической ситуации, описывающей реальное состояние атмосферы на трассе, необходимо уточнение географического местоположения локатора. Этот параметр в компьютерной системе имеет отличительную особенность. На экране терминала выводится цветная карта северного полушария Земли, соответствующая выбранному времени года с отмеченными климатическими зонами и подзонами (рис. 4). Необходимо выбрать район нахождения вашего локатора. В систему заложены 4 основные географические зоны: полярная, умеренная, аридная, тропическая.

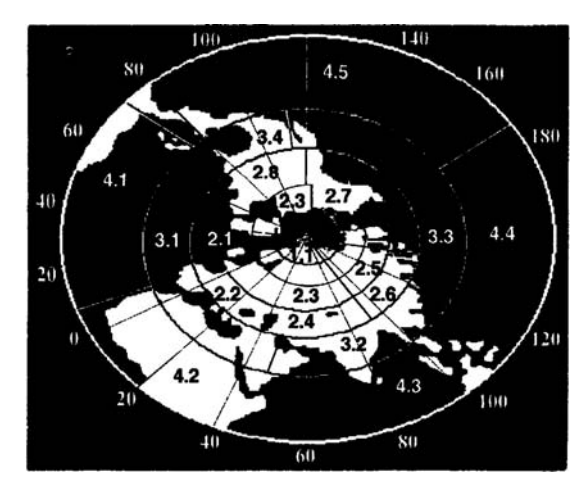

Рис. 4. Карта северного полушария Земли с отмеченными географическими зонами/подзонами

В системе предусмотрены анализ вводимых величин и контроль их на соответствие заданным диапазонам, а также звуковые и текстовые предупредительные сообщения при возникновении недопустимых комбинаций входных параметров. Например: <Локатор находится под Землей!>.

Компьютерная система содержит самостоятельное меню по выбору следующих 5-ти режимов работы (рис. 5).

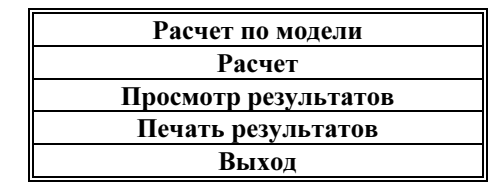

Компьютерная система определения влияния атмосферных эффектов 3 Рис. 5. Меню с перечнем режимов работы компьютерной системы

В режиме <Расчет> геоатмосферные параметры (Т, Р, С<sup>2</sup>, метеорологическая дальность видимости) могут быть заданы полностью или частично, но у Земли обязательно. Неопределенные параметры формируются согласно модельному состоянию на трассе, наиболее близкому к реальной ситуации, и имеющимся банкам данных системы.

Особенностью данной подсистемы является возможность оценки необходимых характеристик в режиме <Расчет по модели> в условиях полной неопределенности геоатмосферных параметров.

Тип подстилающей поверхности, задаваемый через самостоятельное меню, необходимо обязательно вводить при любых режимах расчета для вычисления фоновых помех. Если предполагается расчет в цикле по какому-либо входному параметру, используется только режим <Расчет по модели>, т.к. в этом случае геоатмосферные параметры не задаются на каждом этапе цикла.

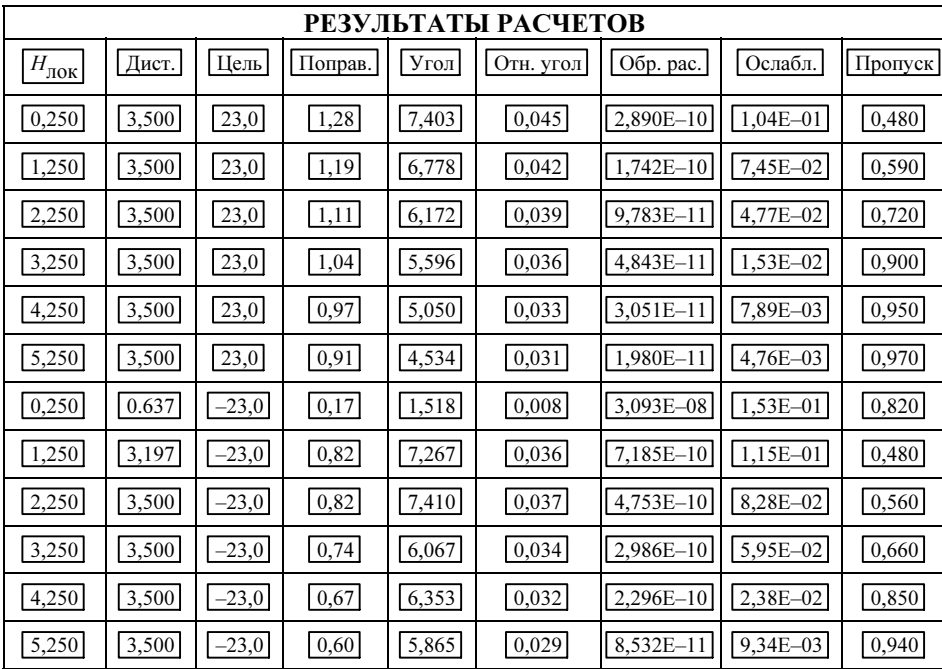

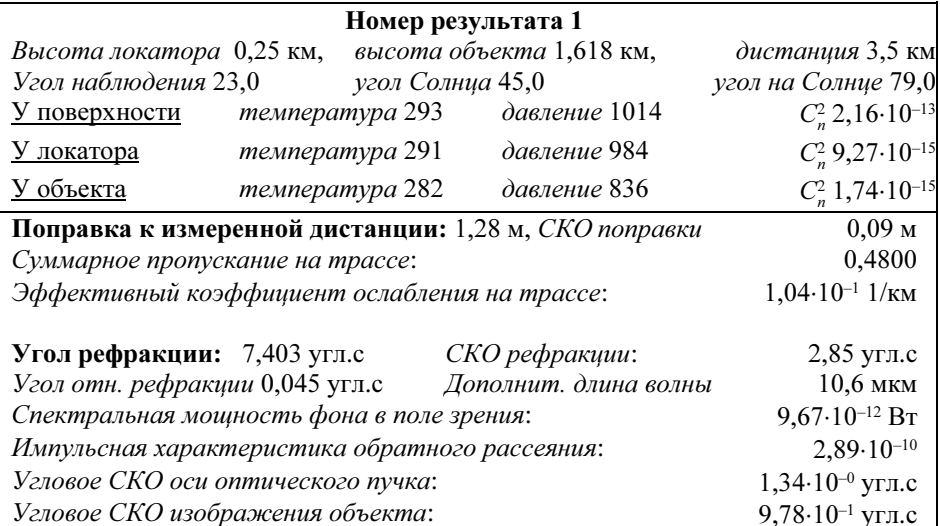

Рис. 6. Конкретный пример с результатами одного расчета. Верхняя часть таблицы - перечень входных величин; нижняя часть - перечень результатов расчета

Беляев Е.Б., Исакова А.И., Копытин Ю.Д., Носов В.В.

В режиме <Просмотр результатов> возможен анализ основных параметров, полученных при расчетах. Результаты представляются либо в виде единой скроллинговой таблицы, включающей основные расчетные величины по всем проведенным вычислениям, либо в виде полных таблиц для каждого варианта расчета (рис. 6).

Пример скроллинговой таблицы с результатами расчетных величин, где  $H_{\text{max}}$  – высота локатора; Дист. – дистанция до объекта; Цель – угол наблюдения; Поправ. – поправка к измеренной дальности; Угол – угол рефракции; Отн.угол – угол относительной рефракции; Обр.рас. – импульсная характеристика обратного рассеяния; Ослабл. – эффективный коэффициент ослабления на трассе; Пропуск. – суммарное пропускание на трассе.

При необходимости все расчетные величины с соответствующими входными параметрами можно распечатать в режиме <Печать результатов>, предварительно подготовив принтер к работе.

#### Угол поля зрения

Данный параметр характеризует полный угол поля зрения приемной оптической системы локатора.

Измеряется в угловых минутах и определяется либо по диаметру полевой диафрагмы, либо по диаметру фотоэлектронного датчика.

Данный параметр в системе используется для расчета мощности фонового излучения, падающего на приемное окно фотоэлектронного датчика без учета коэффициента пропускания приемного тракта.

Минимальное допустимое значение равно 0,1 угл. мин.

### Рис. 7. Пример окна-справки для конкретного параметра

В компьютерную систему заложена поддержка в виде справочной информации <Help> по каждому полю параметров и по каждому меню, начиная с первого рекламного (рис. 7). Вызвать справочную информацию можно, находясь на поле входного параметра или меню, нажав клавишу <F1>. Справочной системой можно воспользоваться для уточнения физической сущности каждого расчетного параметра, используя для просмотра результатов любую из двух форм их представления.

Подсистема оценки энергетических и точностных характеристик представляет собой комплекс программ на языке Фортран-77, реализованный в загрузочный модуль, подключаемый автоматически из подсистемы выбора режима работы, когда пользователь входит в режим <Расчет>, либо <Расчет по модели>. Входные данные для этой системы расположены в файле, сформированном подсистемой выбора режима работы. Компьютерная система оценки имеет модульную структуру и состоит из 30 подпрограмм общим объемом более 6000 строк. Результатом ее работы является файл, передаваемый подсистеме выбора режима работы для наглядного представления в виде таблиц рассчитанных величин.

#### 6. Заключение

Реализация компьютерной системы для конкретного заказчика позволила существенно сократить время, затрачиваемое на учет атмосферных эффектов, как при проектировании лазерных стендов, так и на этапе оперативного учета поправок на атмосферные искажения в процессе текущей эксплуатации.

- 1. Зуев В.Е., Комаров В.С. Статистические модели температуры и газовых компонент атмосферы. Л.: Гидрометеоиздат, 1986. 264 с.
- 2. К р е к о в Г.М., Рахимо в Р.Ф. Оптические модели атмосферного аэрозоля. Томск: ИОА СО АН СССР, 1986. 294 с.

3. А лексеев А.В., Кабанов М.В., Куштин И.Ф. Оптическая рефракция в земной атмосфере (горизонтальные трассы). Новосибирск: Наука, 1982. 160 с.

4.Беляев Е.Б., Жидковский Г.Б., Исакова А.И., Копытин Ю.Д., Носов В.В. // Оптика атмосферы и океана. 1992. Т.5. N 7. С.772.

- 5. Р а с п р о с т р а н е н и е лазерного пучка в атмосфере/ Под ред. Д. Стробена. М.: Мир, 1981. 414 с.
- 6. З у е в В . Е . Распространение лазерного излучения в атмосфере. М.: Радио и связь, 1981. 288 с.
- 7. Алексеев А.В., Кабанов М.В., Куштин И.Ф., Нелюбин Н.Ф. Оптическая рефракция в земной атмосфере (наклонные трассы). Новосибирск: Наука, 1983. 230 с.
- 8. Макушкин Ю.С., Мицель А.А., Фирсов К.М. // Изв. АН СССР. Сер. ФАО. 1983. Т. 19.  $N$  9. $C$ . 824 – 830.
- 9. Г л у ш к о В . Н . , И в а н о в А . И . и др. Рассеяние инфракрасного излучения в безоблачной атмосфере. Алма-Ата: Наука, 1974. 210 с.
- 10. Р а д и а ц и о н н ы е характеристики атмосферы и земной поверхности / Под ред. К.Я. Кондратьева. Л.: Гидрометеоиздат, 1969. 564 с.
- 11. В л и я н и е атмосферы на распространение лазерного излучения / В.П. Аксенов, А.В. Алексеев, В.А. Банах и др. Томск: ИОА СО АН СССР, 1987. 247 с.
- 12. О п т и ч е с к а я модель атмосферы / М.С. Беленький, Г.О. Задде, В.С. Комаров и др. Томск: ИОА СО АН СССР, 1987. 225 с.

Институт оптики атмосферы СО РАН, Поступила в редакцию Томск 1 июня 1993 г.

E.B. Belyaev, A.I. Isakova, Ju.D. Kopytin, V.V. Nosov. Computer System for Accounting the Atmosphere Influence on Power and Accuracy Characteristics of Optical Systems.

A computer system designed for forecasting and on-line accounting the atmosphere influence on optical radiation characteristics is described in the paper. A great attention is paid to peculiarities of the system adaptation to IBM PC/AT.